附件 2:

### 重庆市载铭职业技能培训学校

## 益善 EHS 移动端培训用户使用流程

**根据培训通知,微信扫码报名后,参照以下流程学习:**

**步骤一:下载益善培训 app 及登录**

#### **1、下载 APP**

安卓端: 扫描二维码选择 "安卓 App 下载", 点击右上角按钮, 然 后在弹出的菜单中点击浏览器中打开,点击下载即可安装。 **苹果端**:扫描二维码选择苹果 App 下载或者手机 APP Store 搜索"益 善培训"讲行下载。

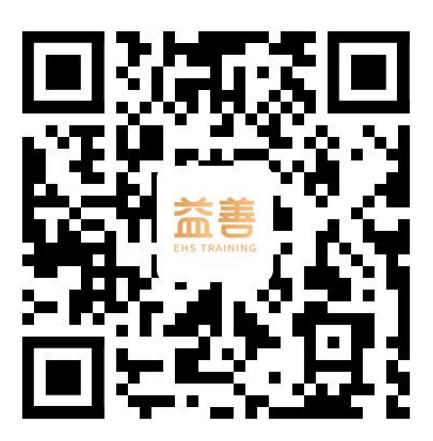

#### **2、登录**

完成下载后打开 APP,点击**右下角"我的"**,**输入手机号获取验证 码**,**勾选**"用户协议"和"隐私协议"完成登录。**(登陆益善培训的 手机号码需和报名时填写的手机号码一致)**

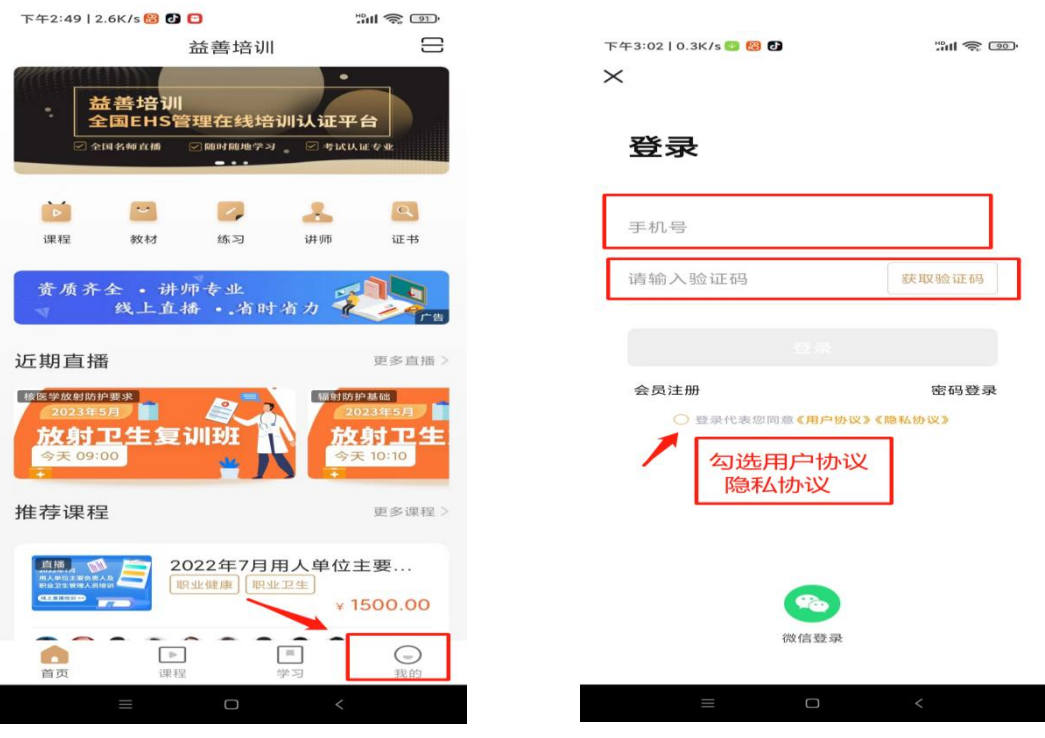

## **步骤二:查看课程列表,进入上课**

成功扫码报名的学员,登录益善培训,在"**我的**" -- "我的课程"即 可看到**课时列表**,在规定时间进入**去学习**即可。

 $2.985$ 

| 评价

**BLACK** 

中作

**ELVATE** 

**Elian** 

▶去学习

▶ 去学习

 $\blacktriangleright \star \texttt{\#3}$ 

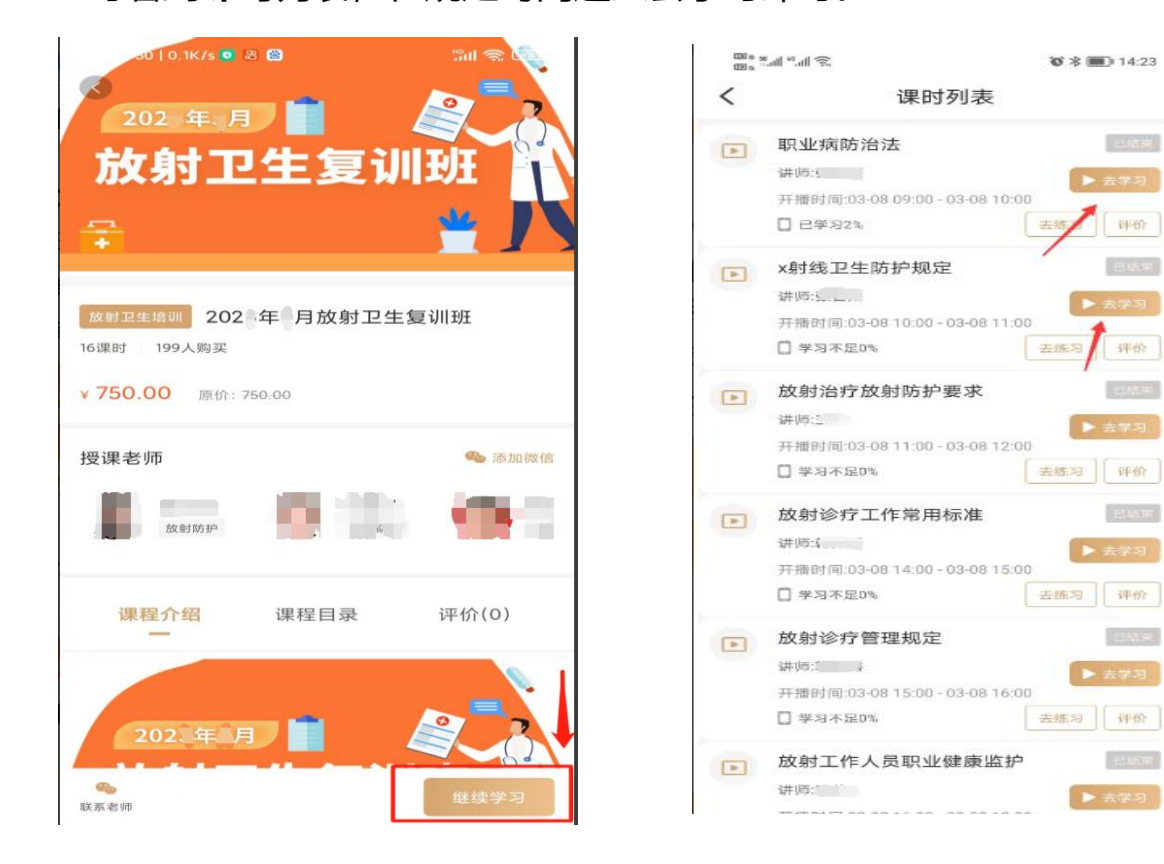

# **步骤三:做练习题以及观看回放**

点击"我的"→"我的课程"点击对应的课程图标进入课时列表,完

成**练习题**以及**观看回放。**

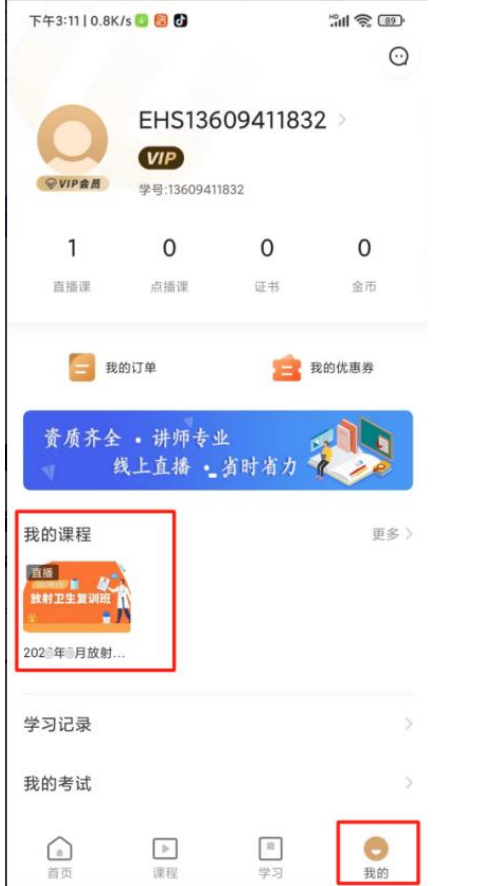

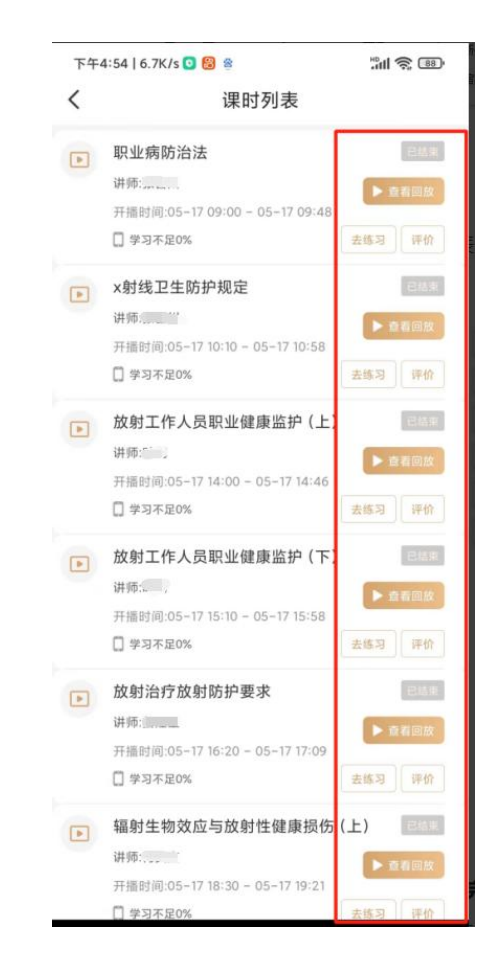

## **步骤四:查看学习记录**

**1、**通过**课时列表**查看学习进度,完成学习的课程会显示**"已学完"**, 未学满的课程会显示**"实际完成进度"**,未完成学习的课程显示**"学 习不足 0%"**。**所有课程都需要全部完成学习。**

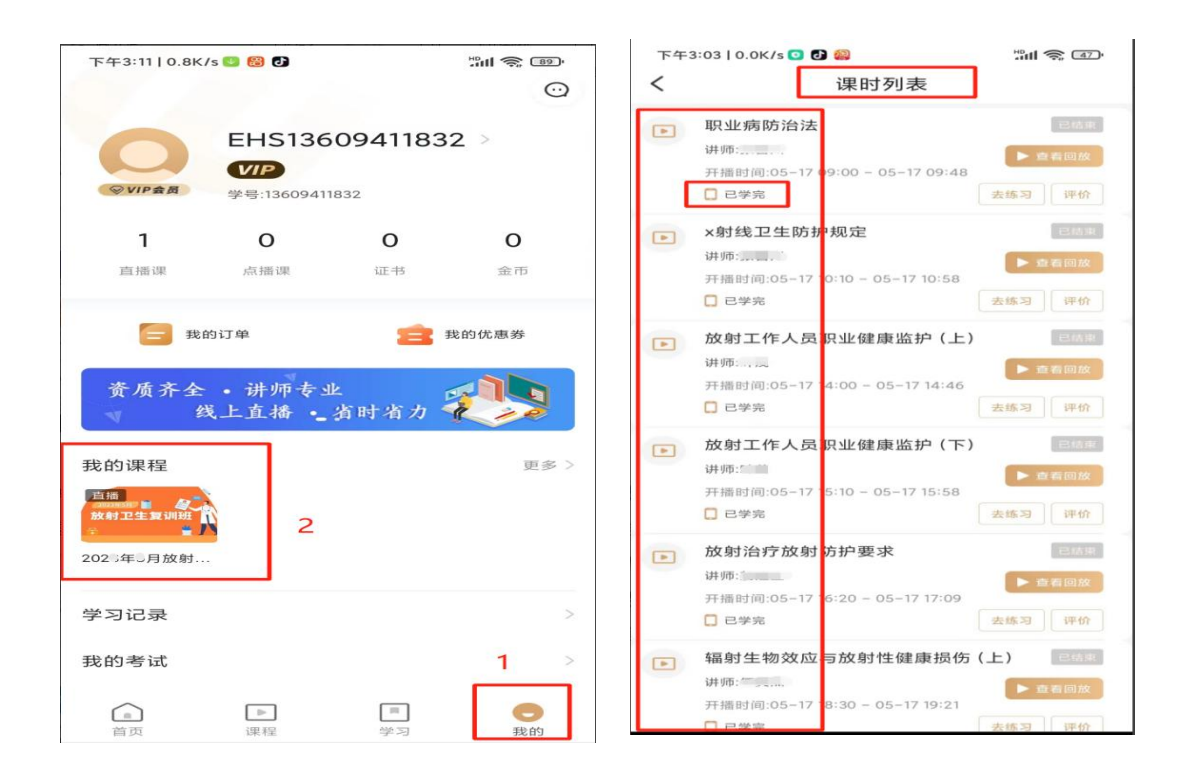

## **步骤五:考试环节**

(1)点击右下角**"我的"**→**"我的考试"**→**"待考试"**页面点击"进 入考试"参加考试。(**未完成所有课程学习的学员待考试页面不会出 现考题**),考试完毕点击交卷,系统阅卷后可查看考试结果、错题解 析等。

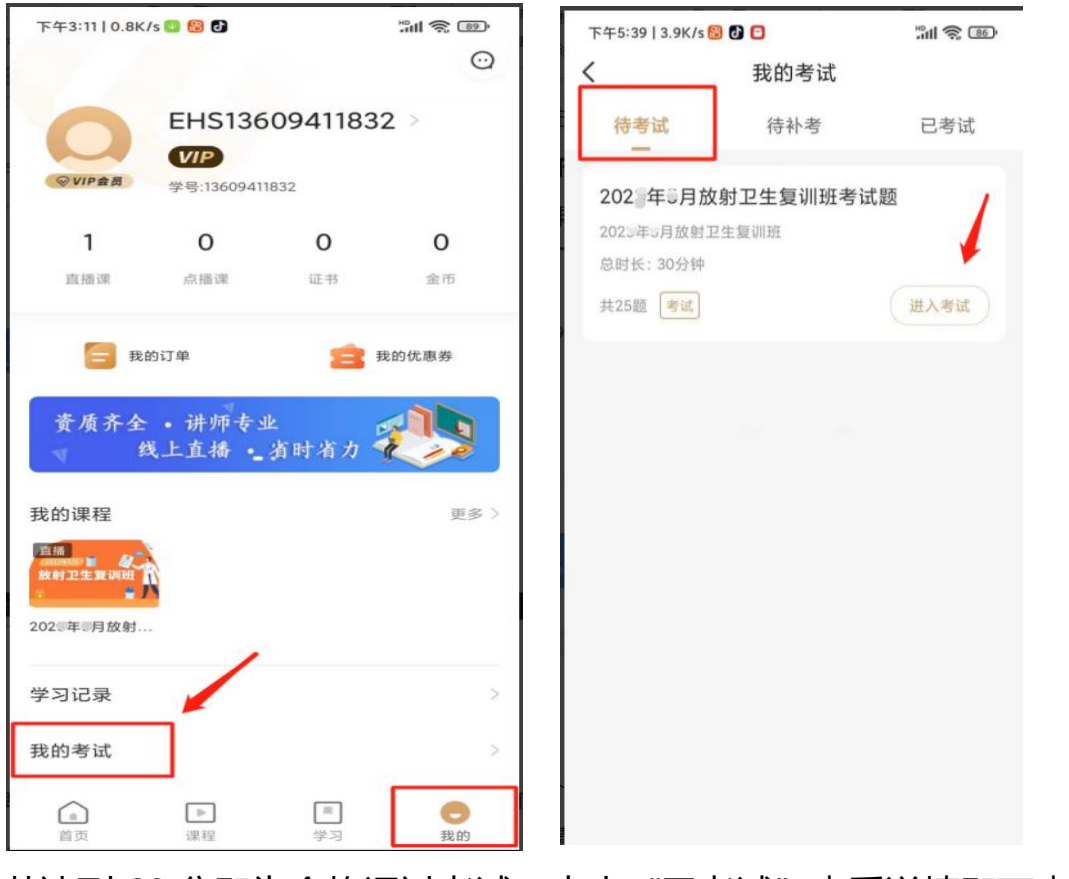

若达到 60 分即为合格通过考试,点击"已考试"查看详情即可查看

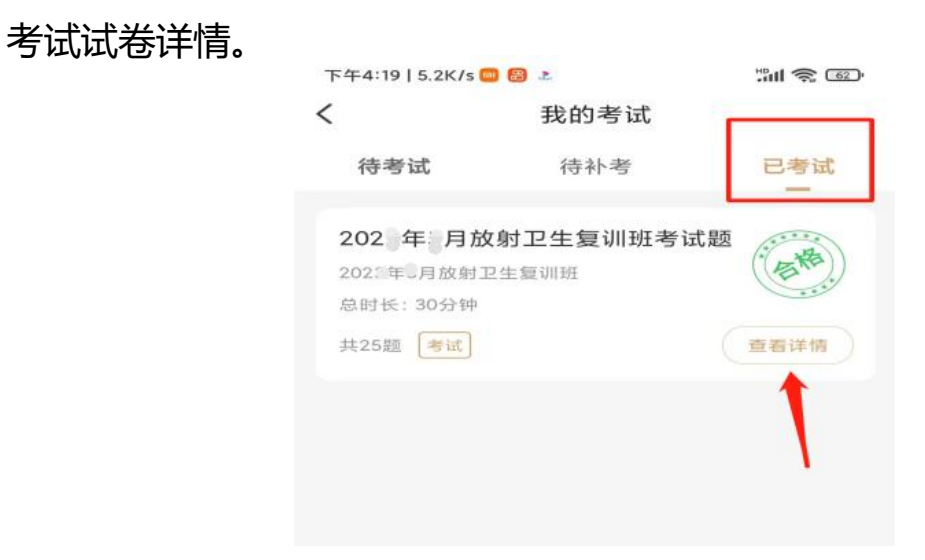

(2)关于补考:若第一次考试未通过,可以进行补考,点击右下角 "我的"→"我的考试"→"待补考"界面重新进行考试。若还未通 过请联系教务老师。注:仅可补考两次。

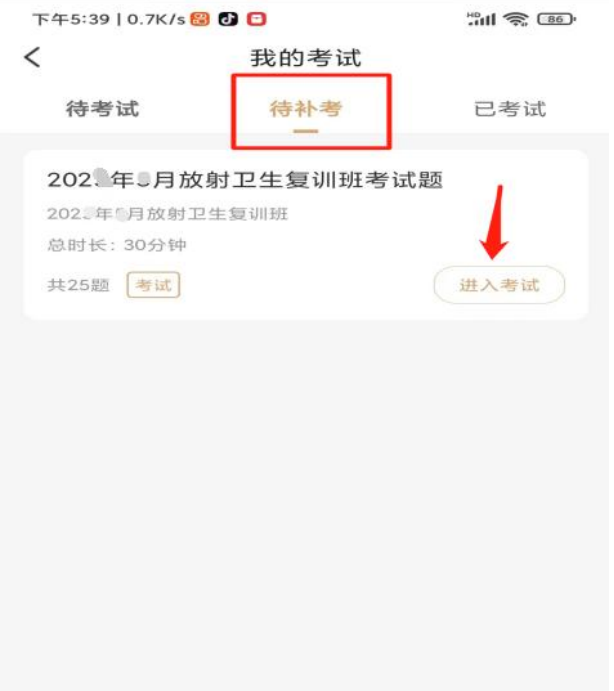

## **步骤六:证书颁发**

所有课程完成学习并考试合格的学员,学校将颁发纸质版《全国放射 工作人员放射防护在岗培训合格证书》并邮寄给学员。

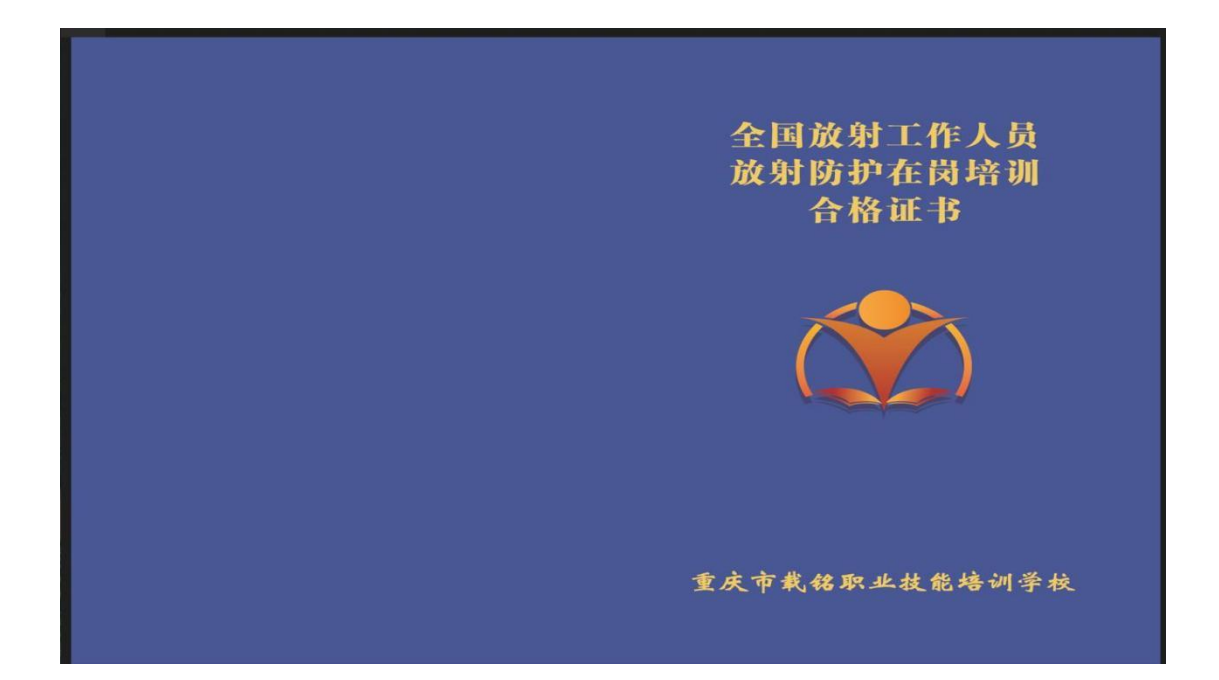

**备注:用户流程所有图片均为演示,如有疑问请联系教务老师! 教务:游老师 手机号码:13527323290 (微信同号)**